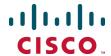

# Cisco TelePresence Microsoft Lync 2010, Cisco VCS and Cisco AM GW

**Deployment Guide** 

Cisco VCS X8.1 Microsoft Lync 2010 Cisco AM GW 1.1

D14652.07

December 2013

# **Contents**

| Introduction                                             | 4    |
|----------------------------------------------------------|------|
| Prerequisites to setting up a Cisco AM GW                | 5    |
| Required configuration information                       |      |
| Configuring the VCS                                      | 6    |
| Enable transcoders (Cisco AM GWs) for the B2BUA          | 6    |
| Specify the Cisco AM GWs                                 | 6    |
| Configure the Cisco AM GWs as trusted hosts              |      |
| Specify the Cisco AM GW routing policy                   |      |
| Configuring the Cisco AM GW                              |      |
| Network port A settings                                  |      |
| DNS settings Network services                            |      |
| System settings                                          |      |
| Resource settings                                        |      |
| Time                                                     |      |
| Proxies Shut down and restart the Cisco AM GW            |      |
|                                                          |      |
| Lync client requirements and usage                       |      |
| PC requirements                                          |      |
| Increasing the resolution of a Lync client call          |      |
| Appendix 1: Troubleshooting                              |      |
| VCS and Lync                                             |      |
| VCS search history and Status > Calls  Lync client debug |      |
| Lync debug                                               |      |
| VCS / Cisco AM GW                                        | 15   |
| VCS search history and Status > Calls                    |      |
| Cisco AM GW Event log Cisco AM GW SIP log                |      |
| Cisco AM GW CDRs                                         |      |
| Check Cisco AM GW proxy configuration                    |      |
| Appendix 2: Known limitations                            | 17   |
| Restrictions                                             | 17   |
| Duo Video                                                |      |
| Simultaneous answer                                      |      |
| AVMCU / livemeeting calls  Removed restrictions          |      |
| Lync Edge Server                                         |      |
| Encrypted calls                                          |      |
| Appendix 3: Additional information                       | . 18 |
| Reaching Cisco AM GW capacity                            |      |
| Bandwidth control                                        | 18   |
| Call license usage                                       |      |
| Endpoint specific configuration                          | 18   |

| Communicator for MAC      | 18 |
|---------------------------|----|
| Document revision history | 19 |

### Introduction

The Unified Communications (UC) gateway for Lync is the combination of the "Lync gateway" Cisco TelePresence Video Communication Server (VCS) and the Cisco TelePresence Advanced Media Gateway (Cisco AM GW).

The addition of the Cisco AM GW to the "Lync gateway" VCS allows traditional video codecs such as H.261, H.263 and H.264 to be converted to and from the Microsoft RT Video codec. Use of the RT Video codec allows a Lync client to scale its displayed image from CIF resolution, through VGA to 720p.

The Cisco AM GW enhances the video experience by upscaling the video format sent from Lync clients. Upscaling only occurs if ClearVision is enabled on the Cisco AM GW (it is disabled by default).

| Resolution sent from Microsoft client | Upscaled resolution               |
|---------------------------------------|-----------------------------------|
| CIF (352x288)                         | 4CIF (704x576)                    |
| VGA (640x480)                         | XGA (1024x768)                    |
| HD (1280x720)                         | not applicable (remains 1280x720) |

Use of the Unified Communications gateway is essential if Communicator for MAC clients is used – MAC clients do not support any traditional video codecs; they only support RT Video, hence to have video communications the Cisco AM GW is needed to transcode the video.

The deployment of the UC gateway should be as shown:

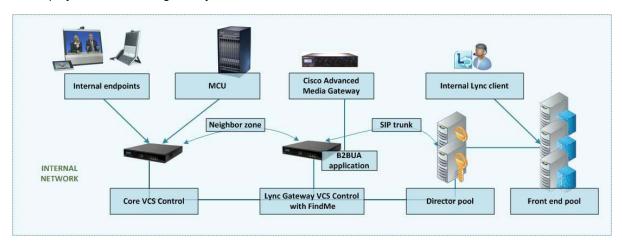

This builds upon the deployment described in Microsoft Lync and VCS Deployment Guide.

For small test and demo systems the "Lync gateway" VCS can be used as the main routing VCS in the video network, though use of a standalone UC gateway is recommended – see the section 'Why add a "Lync gateway" VCS Control?' in *Microsoft Lync and VCS Deployment Guide*.

This deployment guide describes how to add the Cisco AM GW to an existing "Lync gateway" VCS deployment. For additional information about the Cisco AM GW see <u>Cisco AM GW Getting Started Guide</u>.

For OCS or non-B2BUA deployments, see *Microsoft OCS 2007, Lync 2010, VCS and Cisco AM GW Deployment Guide*.

# Prerequisites to setting up a Cisco AM GW

The prerequisites for setting up a Cisco AM GW are:

- The "Lync gateway" VCS must be running version X5.1.1 or later. Use of VCS X6.1 or later is required for operation with Microsoft Lync 2010. Use of VCS X7.0 or later and the B2BUA is required for operation with Microsoft Edge Server.
- The Cisco AM GW must be running version 1.1 or later.
- The "Lync gateway" VCS can be a VCS Control or a VCS Expressway.
- VCS architecture configured with an "Lync gateway" VCS as described in Microsoft Lync and VCS
   Deployment Guide.

# **Required configuration information**

| Item                                                                                                    | Notes for your reference |
|----------------------------------------------------------------------------------------------------|--------------------------|
| Address of one or more Cisco AM GWs – IP address or DNS name                                                                   |                          |
| List of URIs allowed to use the Cisco AM GW to get enhanced video (if there is to be a limit on personnel using this resource) |                          |
| IP address of Cisco AM GW                                                                                                    |                          |
| Subnet mask for Cisco AM GW                                                                                                    |                          |
| Default gateway address for Cisco AM GW                                                                                        |                          |
| IP address of DNS server for Cisco AM GW                                                                                       |                          |
| NTP (time) server address – IP address or DNS name                                                                             |                          |
| IP address or DNS name of "Lync gateway" VCS - standalone VCS or cluster peer 1                                                |                          |
| IP address or DNS name of "Lync gateway" VCS - cluster peer 2 (if it exists)                                                   |                          |
| IP address or DNS name of "Lync gateway" VCS - cluster peer 3 (if it exists)                                                   |                          |
| IP address or DNS name of "Lync gateway" VCS - cluster peer 4 (if it exists)                                                   |                          |
| IP address or DNS name of "Lync gateway" VCS - cluster peer 5 (if it exists)                                                   |                          |
| IP address or DNS name of "Lync gateway" VCS - cluster peer 6 (if it exists)                                                   |                          |

# Configuring the VCS

### **Enable transcoders (Cisco AM GWs) for the B2BUA**

- 1. Go to Applications > B2BUA > Microsoft Lync > Configuration.
- Ensure that Enable transcoders for this B2BUA and Use transcoder policy rules in the Transcoders section have been enabled.

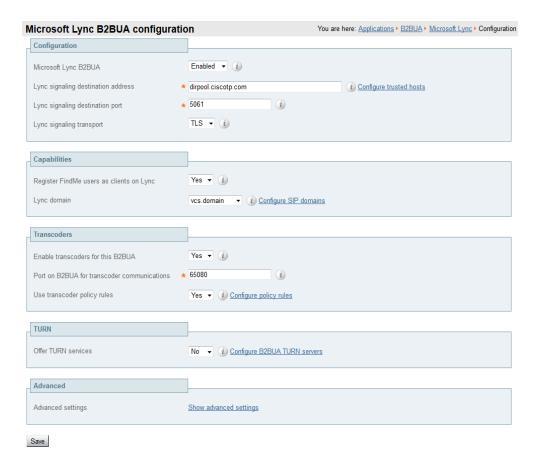

# **Specify the Cisco AM GWs**

- Go to Applications > B2BUA > Transcoders and click New.
- 2. Configure the fields as follows:

Address IP address or FQDN of the Cisco AM GW.

Port IP port on the Cisco AM GW – typically 5061 (for TLS). This port should match the Encrypted SIP (TLS) port configured on the Network > Services page on the Cisco AM GW.

- 3. Click Create transcoder.
- 4. Repeat for all transcoders that the VCS will use (up to a total of 6 transcoders).

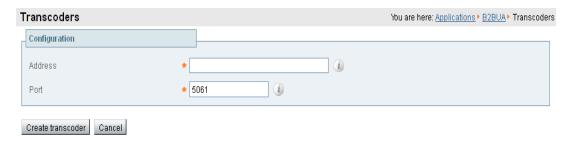

Note that if the Cisco AM GWs (transcoders) reach their capacity, any calls that would normally route via the Cisco AM GW will not fail but will be routed directly. Any calls that are routed directly will not be able to support the higher resolutions in Lync client.

# Configure the Cisco AM GWs as trusted hosts

- 1. Go to Applications > B2BUA > Microsoft Lync > B2BUA trusted hosts and click New.
- 2. Configure the fields as follows:

| IP Address | IP address of the Cisco AM GW (must not be an FQDN). |
|------------|------------------------------------------------------|
| Туре       | Transcoder                                           |

- 3. Click Create trusted host.
- 4. Repeat for all transcoders that the VCS will use (up to a total of 6 transcoders).

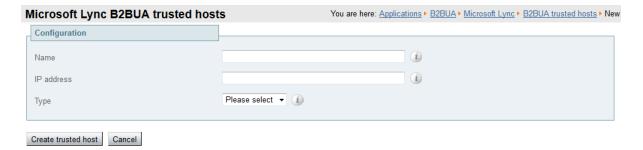

# **Specify the Cisco AM GW routing policy**

This is where you can set up policy rules to control which calls can use the Cisco AM GW.

- 1. Go to Applications > B2BUA > Microsoft Lync > Transcoder policy rules and click New.
- 2. Configure the fields as follows:

|             | Allow rule (for example, allow john@example.com to use the Cisco AM GW) | Deny rule (for example, deny all)   |
|-------------|-------------------------------------------------------------------------|-------------------------------------|
| Name        | As required, for example "Allow John"                                   | As required, for example "Deny All" |
| Description | Descriptive text as required                                            | Descriptive text as required        |
| Priority    | 100 for example                                                         | 500 for example                     |

|                | Allow rule (for example, allow john@example.com to use the Cisco AM GW) | Deny rule (for example, deny all) |
|----------------|-------------------------------------------------------------------------|-----------------------------------|
| Pattern type   | Exact                                                                   | Regex                             |
| Pattern string | john@example.com for example                                            | .* for example                    |
| Action         | Allow                                                                   | Deny                              |
| State          | Enabled                                                                 | Enabled                           |

When using policy, it is usual to set up a set of allow rules for allowed personnel, then at the lowest priority set up a "Deny all" rule (**Pattern type** = *Regex*, **Pattern string** = .\*)

Click Create rule.

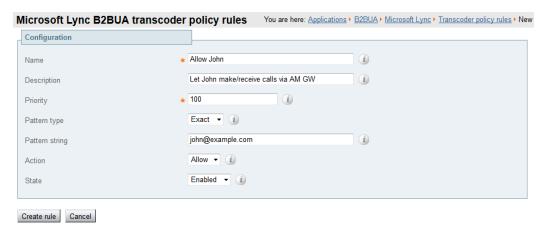

#### What should I allow?

The Advanced Media Gateway policy rules match against dialed URIs and caller IDs, i.e. both the called and calling parties.

- If Lync client and video endpoints dial FindMe IDs then the FindMe IDs must be included in the "allowed" policy rules.
- If Lync client and video endpoints are dialed directly then the Lync client and video endpoint IDs must be included in the "allowed" policy rules.
- If Lync clients are included as devices in FindMe profiles then the Lync client URI must be included in the "allowed" policy rules (as FindMe will fork the call before the Cisco AM GW policy checks the dialed URI).
- If the VCS's FindMe configuration has **Caller ID** set to *FindMe ID* then the FindMe IDs must be included in the "allowed" policy rules. If **Caller ID** is set to *Incoming ID* then the video endpoint IDs must be included in the "allowed" policy rules.

**Note**: if the FindMe configuration on VCS has **Caller ID** set to *FindMe ID*, we recommend that Lync clients are not included as devices in FindMe profiles – the "Lync gateway" VCS registering FindMe users to Lync allows Lync client and video endpoints to be called simultaneously by calling a single URI.

# **Configuring the Cisco AM GW**

# **Network port A settings**

- 1. Go to Network > Port A settings.
- 2. Configure the fields as follows:

| IP configuration | Manual                                   |
|------------------|------------------------------------------|
| IP address       | Required IP address for this Cisco AM GW |
| Subnet mask      | Subnet mask for the subnet               |
| Default gateway  | Default gateway for the subnet           |

3. Click Update IP configuration.

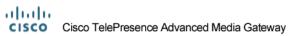

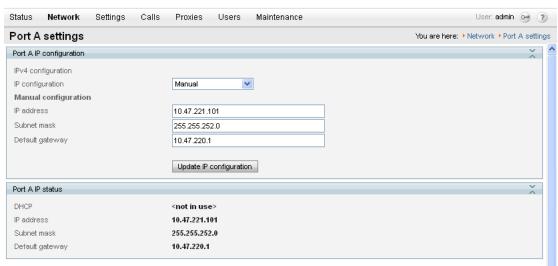

### **DNS** settings

- 1. Go to Network > DNS.
- 2. Configure the fields as follows:

| Host name                | Hostname of the Cisco AM GW (optional)                        |
|--------------------------|---------------------------------------------------------------|
| Name server              | IP address of DNS server                                      |
| Secondary name server    | Secondary DNS server IP address (optional)                    |
| Domain name (DNS Suffix) | DNS suffix to add to a hostname to make it an FQDN (optional) |

3. Click Update DNS configuration.

# CISCO Cisco TelePresence Advanced Media Gateway

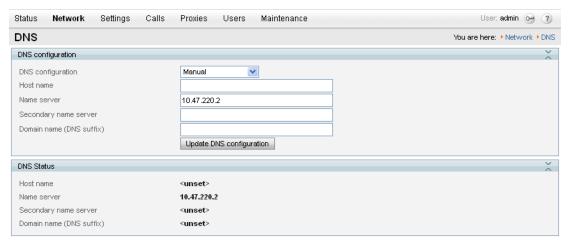

#### **Network services**

- 1. Go to Network > Services.
- 2. Ensure that Incoming Encrypted SIP (TLS) is selected and Port A = 5061.
- 3. If any modification was required, click **Apply changes**.

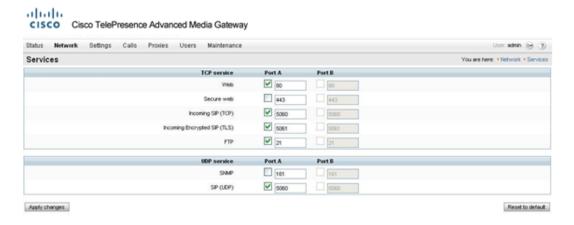

**Note**: if the **Incoming Encrypted SIP (TLS)** option is not displayed, obtain the "**Encryption**" option for the Cisco AM GW and update the features in the **Feature management** section of the **Upgrade** page (**Maintenance** > **Upgrade**).

# **System settings**

- 1. Go to Settings > System settings.
- 2. Configure the fields as follows:

| Motion / sharpness tradeoff  | As required, for example Balanced    |
|------------------------------|--------------------------------------|
| Default bandwidth from AM GW | As required, for example 2.00 Mbit/s |

| Default bandwidth to AM GW    | <same as="" transmit=""></same> |
|-------------------------------|---------------------------------|
| <other parameters=""></other> | As required                     |

#### 3. Click Apply changes.

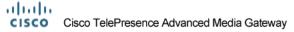

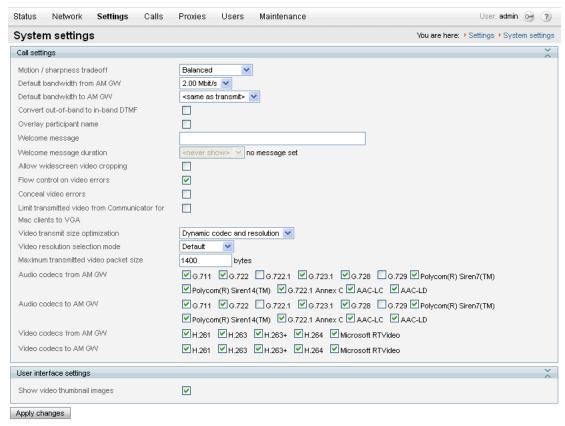

**Note**: some endpoints and network equipment do not support as many codecs as the Cisco AM GW can offer. For best interoperation we recommend that at least one audio codec is left unselected in the **Audio codecs from AM GW** and **Audio codecs to AM GW** sections.

### **Resource settings**

- 1. Go to Settings > Resource settings.
- 2. Configure the fields as follows:

| Call<br>capability | Allow HD – supports high definition video calls at up to 720p at 30fps  SD only – supports calls at up to w448p at 30fps |
|--------------------|----------------------------------------------------------------------------------------------------|
|                    | The number of calls supported in the selected mode is shown. This depends on the model of Cisco AM GW you are using.     |

#### 3. Click Apply changes.

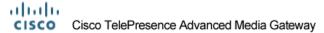

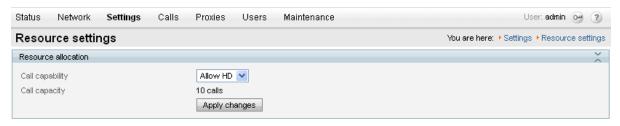

**Note**: if this setting is changed the Cisco AM GW will need to be shut down and restarted (see <u>Shut down</u> and restart the Cisco AM GW [p.13]).

#### **Time**

- 1. Go to Settings > Time.
- 2. Configure the fields as follows:

| Enable NTP | Select this option                          |  |
|------------|---------------------------------------------|--|
| UTC offset | Configure as required for local time zone   |  |
| NTP host   | IP address or DNS name of NTP (time) server |  |

3. Click Update NTP settings.

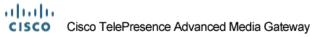

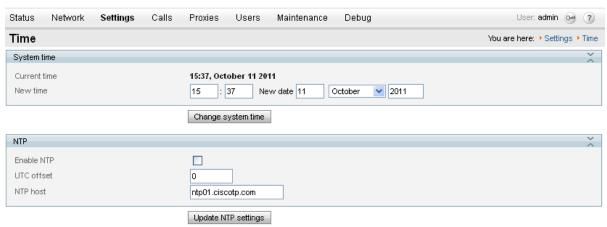

#### **Proxies**

- 1. Go to Proxies > Proxies.
- 2. Click Add new proxy.

#### 3. Configure the fields as follows:

| Name                                         | Descriptive name (for display purposes only)                                                                                                    |  |  |
|----------------------------------------------|----------------------------------------------------------------------------------------------------|--|--|
| Address                                      | Enter the IP address of the VCS in the form n.n.n.n:65080                                                                                                    |  |  |
|                                              | The address must include the VCS port number (as configured in <b>Port on B2BUA for transcoder communications</b> on the VCS, typically 65080).                                                                                                    |  |  |
| Outgoing<br>transport<br>(AM GW<br>1.0 only) | <ul> <li>TLS</li> <li>If the TLS option is not displayed, obtain the "Encryption" option for the Cisco AM GW and update the features in the Feature management section of the Upgrade page (Maintenance &gt; Upgrade).</li> <li>Cisco AM GW 1.1 uses the same transport for outgoing messages as the transport used in the received messages.</li> </ul> |  |  |

#### 4. Click Add proxy.

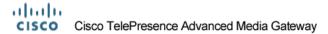

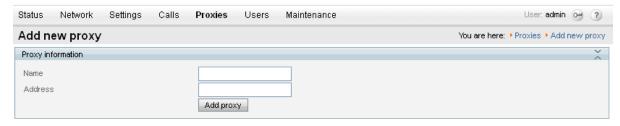

If the Cisco AM GW is connected to a cluster of VCSs then set up proxy entries for each VCS peer in the cluster.

### Shut down and restart the Cisco AM GW

The Cisco AM GW only needs to be shut down and restarted if the HD / SD setting on the **Resource** settings page has been changed. If it has been changed:

- 1. Go to Maintenance > Shutdown.
- Click Shutdown AM GW and then click Confirm AM GW shutdown.
   A red banner will appear confirming "AM GW SHUT DOWN. Restart required".
- Click Restart AM GW.
   "AM GW RESTART IN PROGRESS" will confirm that a restart is occurring.

If the confirm is not carried out immediately the system may timeout and the procedure above will have to be repeated.

# Lync client requirements and usage

### **PC** requirements

To support 720p RT Video operation, the Lync client needs to be running on a quad core processor PC. A dual core processor will support up to VGA resolution. Single core supports only CIF resolution.

# Increasing the resolution of a Lync client call

When in a call, the resolution of the image (size of the picture seen on the screen) can be altered. The user can choose to pop out the video or view full screen.

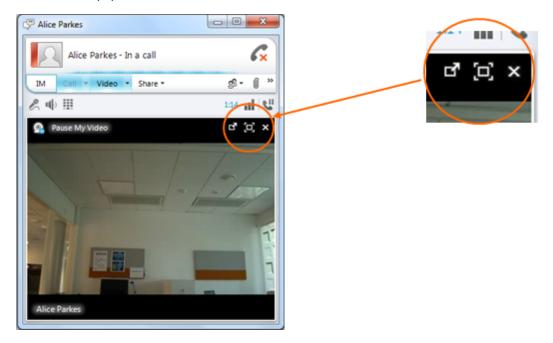

When the Lync video window is resized, Lync will appropriately ask the remote endpoint to send a higher resolution.

# **Appendix 1: Troubleshooting**

Calls between endpoints and Lync via the UC gateway where the Cisco AM GW is not involved consist of a single call with two call legs.

- Leg a) between the endpoint and VCS
- Leg b) between VCS and Lync

Calls between endpoints and Lync via the UC gateway where the Cisco AM GW is involved consist of two calls and four call legs.

- Leg a) between the endpoint and VCS
- Leg b) between VCS and the Cisco AM GW
- Leg c) between the Cisco AM GW and VCS
- Leg d) between VCS and Lync

### VCS and Lync

Troubleshooting calls between VCS and Lync is very much the same as troubleshooting any VCS / Lync call scenario. See the Troubleshooting section in Microsoft Lync and VCS Deployment Guide.

#### VCS search history and Status > Calls

As a starting point, consider **Search history** and **Status > Calls** on the VCS.

Check that the calls are being made as expected.

### Lync client debug

This will give the Lync client client's view of the call.

### Lync debug

This will provide Lync's view of communications between Lync and VCS, and Lync and Lync Client.

#### VCS / Cisco AM GW

### VCS search history and Status > Calls

As a starting point, consider **Search history** and **Status > Calls** on the VCS.

Check that the calls are being made as expected.

### **Cisco AM GW Event log**

The **Event log** (**Maintenance > Logs > Event log**) shows key events including incoming calls, connecting calls and disconnecting calls and error events.

Note that the oldest event information is shown on page 1 – the opposite order to the event information on VCS where page 1 is the most recent information.

The level of tracing (to save more or less information in the Event log) can be configured in the **Event capture filter** page (**Maintenance** > **Logs** > **Event capture filter**).

When displaying the Event log, this information or a subset of it can be displayed. In the **Event display filter** page (**Maintenance** > **Logs** > **Event capture filter**) filters can be set to remove information from the displayed log, to enable the reader to focus in on the most relevant information.

#### Cisco AM GW SIP log

The Cisco AM GW can perform SIP level logging. On the SIP log page (Maintenance > Logs > SIP log) select Enable SIP logging. Refresh the page to see the log.

#### Cisco AM GW CDRs

The Cisco AM GW can perform CDR logging. On the CDR log page (Maintenance > Logs > CDR log) select Enable CDR logging. Refresh the page or click Update display to see the log.

The main view shows four messages per call:

- Participant "<caller id 1>" initiated a call >>
  - clicking >> provides details of the destination of that call
- Participant "<caller id 1>" (<IP>) disconnected >>
  - clicking >> provides details of the media codecs, bandwidth and resolution used
- Participant "<caller id 2>" (<IP>) disconnected >>
  - clicking >> provides details of the media codecs, bandwidth and resolution used
- Call terminated after <time> >>
  - clicking >> provides the disconnect reason

### **Check Cisco AM GW proxy configuration**

When configuring the Cisco AM GW proxy to the VCS, ensure that the IP address of the VCS includes the VCS port number (as configured in **Port on B2BUA for transcoder communications** on the VCS, typically 65080).

# **Appendix 2: Known limitations**

See also the "Known limitations" section in Microsoft Lync and VCS Deployment Guide.

#### **Restrictions**

#### **Duo Video**

Duo Video is not supported into the Microsoft Lync environment (with or without the Cisco AM GW).

#### Simultaneous answer

Multiple answer is not supported – it is not recommended to have auto-answer with the same timeout enabled on multiple endpoints in any FindMe account location.

#### **AVMCU / livemeeting calls**

Calls to / from AVMCU and livemeeting are not supported.

#### Removed restrictions

Some restrictions have been removed with the upgrade of Cisco AM GW from version 1.0 to 1.1, others are removed with the use of the VCS B2BUA mode.

#### Lync Edge Server

Calls to / from Lync client clients registered to Lync through an Edge Server are supported only if the VCS has the **Microsoft Interoperability** option key installed.

### **Encrypted calls**

Encrypted calls between Lync and the Cisco AM GW are supported from AM GW 1.1 – see the configuration required in <u>Microsoft Lync and VCS Deployment Guide</u>. The VCS must have the **Microsoft Interoperability** option key installed.

# **Appendix 3: Additional information**

### **Reaching Cisco AM GW capacity**

If the call capacity of the Cisco AM GWs is reached, new calls to and from Lync will be routed directly between VCS and Lync.

The calls will succeed, but the image resolution will be limited to CIF in both directions, from Lync client to video endpoint and from video endpoint to Lync client, whatever the image size selected on Lync client.

#### **Bandwidth control**

Bandwidth can be controlled using pipes over links to the "To Microsoft Lync Server via B2BUA" neighbor zone.

### Call license usage

| Call type                          | Traversal call licenses | Non-traversal call licenses |
|------------------------------------|-------------------------|-----------------------------|
| SIP to Lync call via Cisco AM GW   | 0                       | 1                           |
| H.323 to Lync call via Cisco AM GW | 1                       | 0                           |
| SIP to Lync direct from VCS        | 0                       | 1                           |
| H.323 to Lync direct from VCS      | 1                       | 0                           |

# **Endpoint specific configuration**

See the endpoint specific configuration appendix in document Microsoft Lync and VCS Deployment Guide for general settings for use of video endpoints with VCS and Lync.

### **Communicator for MAC**

Low power MAC machines may experience high resource consumption when handling calls with video endpoints. Cisco AM GW has a configuration to limit video communications from Communicator for MAC to VGA to avoid this excessive resource usage.

To limit Communicator for MAC calls to only use VGA:

- 1. Go to Settings > System Settings.
- 2. Ensure that Limit transmitted video from Communicator for MAC clients to VGA is selected.
- 3. Click Apply changes.

Note that this will affect the video quality of calls with all Communicators for MAC.

# **Document revision history**

The following table summarizes the changes that have been applied to this document.

| Revision | Date          | Description                                                                                                    |
|----------|---------------|----------------------------------------------------------------------------------------------------|
| 7        | December 2013 | Updated for X8.1.                                                                                                    |
| 6        | December 2012 | Updated to emphasize that when defining the Cisco AM GW proxy to the Cisco VCS, the IP address of the Cisco VCS must include the port number. |
| 5        | August 2012   | Updated for Cisco VCS X7.2. Removed references to OCS and non-B2BUA mode operation.                                                           |
| 4        | October 2011  | Major revision to cover Cisco VCS X7.0 (including B2BUA), Microsoft Lync 2010 and Cisco AM GW 1.1.                                            |
| 3        | February 2011 | Updated for Cisco VCS X6.1.                                                                                                    |
| 2        | November 2010 | New document styles applied.                                                                                                    |
| 1        | April 2010    | Initial release.                                                                                                    |

THE SPECIFICATIONS AND INFORMATION REGARDING THE PRODUCTS IN THIS MANUAL ARE SUBJECT TO CHANGE WITHOUT NOTICE. ALL STATEMENTS, INFORMATION, AND RECOMMENDATIONS IN THIS MANUAL ARE BELIEVED TO BE ACCURATE BUT ARE PRESENTED WITHOUT WARRANTY OF ANY KIND, EXPRESS OR IMPLIED. USERS MUST TAKE FULL RESPONSIBILITY FOR THEIR APPLICATION OF ANY PRODUCTS.

THE SOFTWARE LICENSE AND LIMITED WARRANTY FOR THE ACCOMPANYING PRODUCT ARE SET FORTH IN THE INFORMATION PACKET THAT SHIPPED WITH THE PRODUCT AND ARE INCORPORATED HEREIN BY THIS REFERENCE. IF YOU ARE UNABLE TO LOCATE THE SOFTWARE LICENSE OR LIMITED WARRANTY, CONTACT YOUR CISCO REPRESENTATIVE FOR A COPY.

The Cisco implementation of TCP header compression is an adaptation of a program developed by the University of California, Berkeley (UCB) as part of UCB's public domain version of the UNIX operating system. All rights reserved. Copyright © 1981, Regents of the University of California.

NOTWITHSTANDING ANY OTHER WARRANTY HEREIN, ALL DOCUMENT FILES AND SOFTWARE OF THESE SUPPLIERS ARE PROVIDED "AS IS" WITH ALL FAULTS. CISCO AND THE ABOVENAMED SUPPLIERS DISCLAIM ALL WARRANTIES, EXPRESSED OR IMPLIED, INCLUDING, WITHOUT LIMITATION, THOSE OF MERCHANTABILITY, FITNESS FOR A PARTICULAR PURPOSE AND NONINFRINGEMENT OR ARISING FROM A COURSE OF DEALING, USAGE, OR TRADE PRACTICE.

IN NO EVENT SHALL CISCO OR ITS SUPPLIERS BE LIABLE FOR ANY INDIRECT, SPECIAL, CONSEQUENTIAL, OR INCIDENTAL DAMAGES, INCLUDING, WITHOUT LIMITATION, LOST PROFITS OR LOSS OR DAMAGE TO DATA ARISING OUT OF THE USE OR INABILITY TO USE THIS MANUAL, EVEN IF CISCO OR ITS SUPPLIERS HAVE BEEN ADVISED OF THE POSSIBILITY OF SUCH DAMAGES.

Cisco and the Cisco Logo are trademarks of Cisco Systems, Inc. and/or its affiliates in the U.S. and other countries. A listing of Cisco's trademarks can be found at www.cisco.com/go/trademarks. Third party trademarks mentioned are the property of their respective owners. The use of the word partner does not imply a partnership relationship between Cisco and any other company. (1005R)

Any Internet Protocol (IP) addresses and phone numbers used in this document are not intended to be actual addresses and phone numbers. Any examples, command display output, network topology diagrams, and other figures included in the document are shown for illustrative purposes only. Any use of actual IP addresses or phone numbers in illustrative content is unintentional and coincidental.

© 2013 Cisco Systems, Inc. All rights reserved.